$e$ -mocni:

# **CANVA — PROGRAM GRAFICZNY DLA KAŻDEGO**

Kto chce i nie boi się©

# **E-MOCNI:** CYFROWE UMIEJĘTNOŚCI, REALNE KORZYŚCI

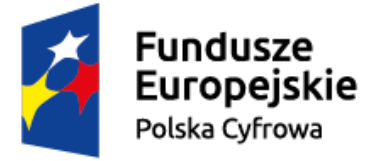

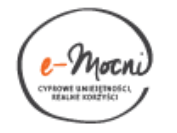

Unia Europejska Europeiski Fundusz Rozwoju Regionalnego

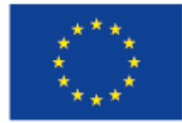

#### PO OBEJRZENIU TEJ PREZENTACJI:

- Dowiesz się, czym jest program Canva i jakie funkcje oferuje
- Nauczysz się, jak z pomocą programu Canva **przygotować materiały**, które wykorzystasz w promocji organizowanych wydarzeń
- Zobaczysz, że łatwo zarówno pracować na wstępnie przygotowanych materiałach, jak i tworzyć "coś" zupełnie od początku
- Przekonasz się, że to całkiem **prosty i przyjazny** program graficzny

### JAK BĘDZIEMY PRACOWAĆ?

- Prezentacja o programie Canva ma pomóc Ci nauczyć się obsługi tego programu. Z samego oglądania pożytku nie będzie…
- Co ma sens? Otworzyć program Canva, obejrzeć kilka slajdów i **samodzielnie przećwiczyć to, co było na ekranie**, a potem….
- ……wrócić do prezentacji, obejrzeć następne slajdy, przećwiczyć na swoim komputerze
- Krótko mówiąc: **3 zadania dla Ciebie** wsparte instrukcjami i obrazkami pomagającymi poruszać się po programie Canva
- Do dzieła powodzenia<sup>©</sup>

### PLAN PREZENTACJI

# CANVA — POCZĄTKI: CZYM JEST

# **EN PROJEKTY WSTEPNIE PRZYGOTOWANE<br>- JAK JE ZAADAPTOWAĆ?**

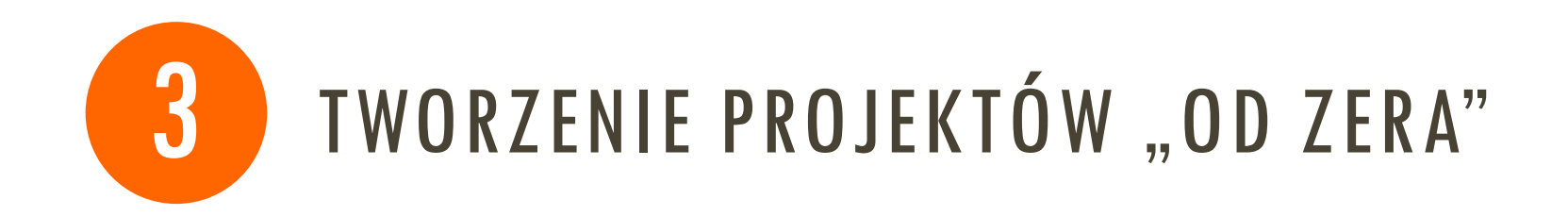

# CZĘŚĆ 1 CANVA — POCZĄTKI:<br>CZYM JEST I JAK ZACZĄĆ

#### CANVA

- 1. To program/aplikacja do projektowania **grafik promocyjnych** (i nie tylko)
- 2. Jest darmowa (w wersji podstawowej) i udostępniana w polskiej wersji językowej
- 3. Oferuje **70 szablonów** materiałów graficznych, do wykorzystania w druku, na Facebooku, na stronach www
- 4. Można korzystać z gotowych wzorów lub tworzyć własne

#### ZARAZ ZOBACZYSZ PRZYKŁADOWE GRAFIKI, JAKIE MOŻNA ZROBIĆ W CANVIE…

ZWRÓĆ UWAGĘ, DO JAK WIELU ZASTOSOWAŃ MOŻNA UŻYĆ TEGO PROGRAMU!

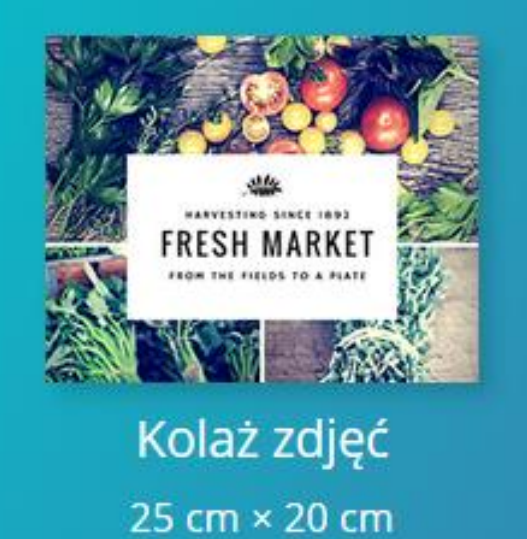

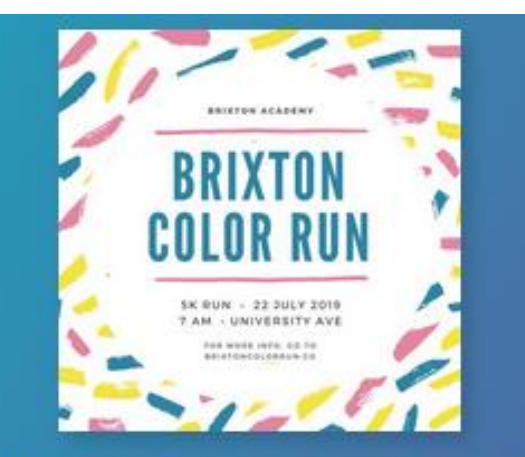

Grafika społecznościowa 800 px × 800 px

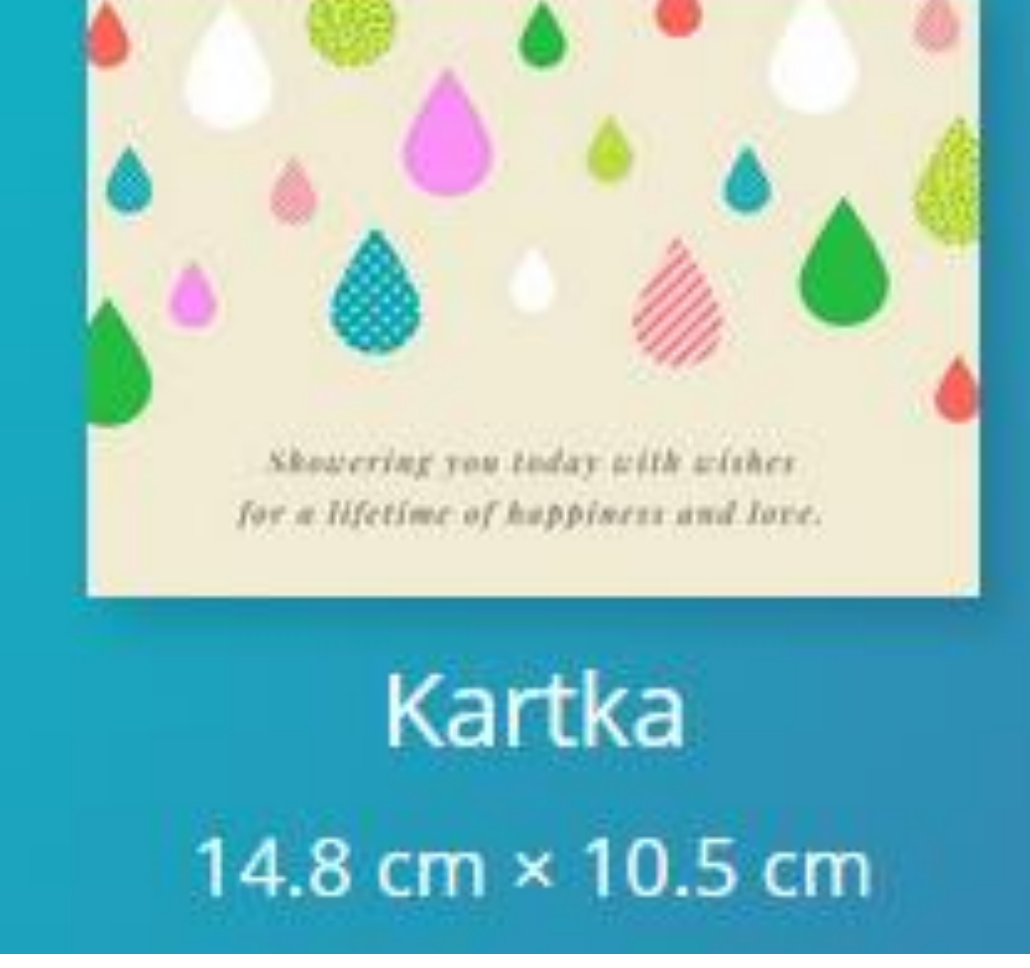

KARTKA POCZTOWA, KOLAŻ ZDJĘĆ, **GRAFIKA DO MEDIÓW** SPOŁECZNOŚCIOWYCH.

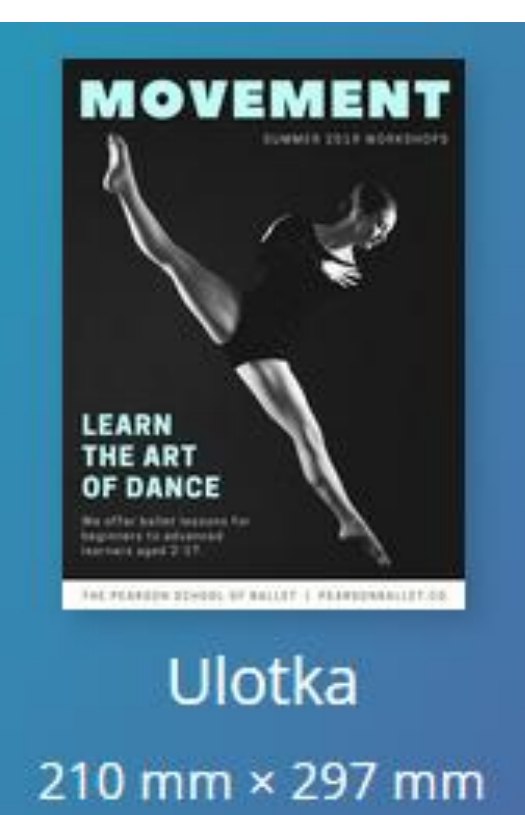

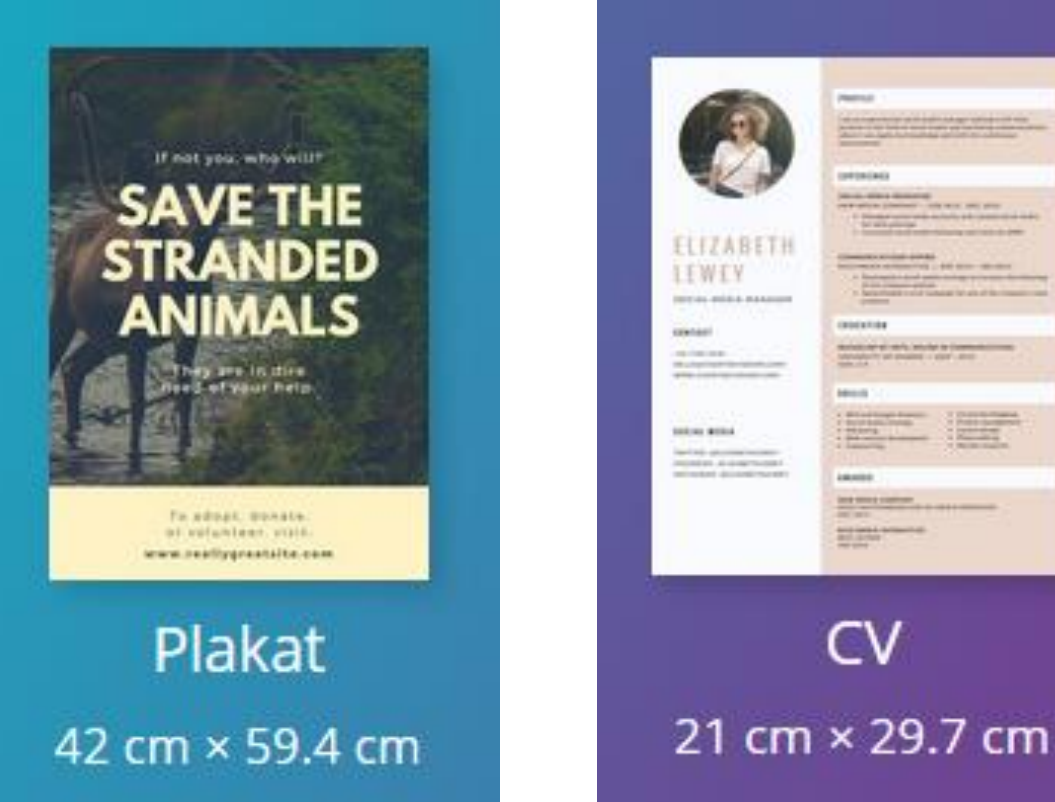

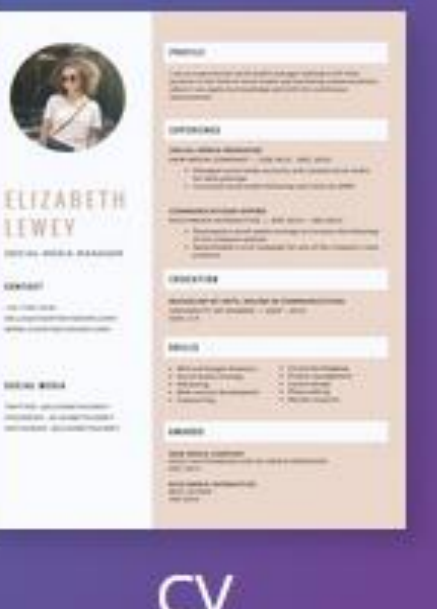

#### ULOTKA, PLAKAT A NAWET CV!

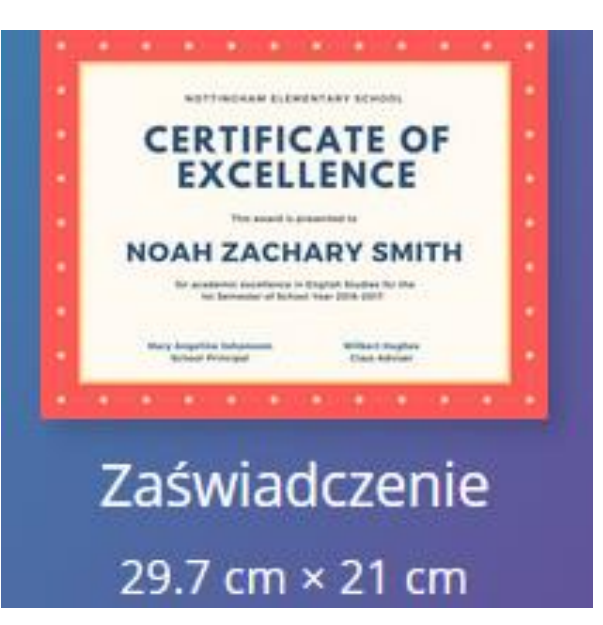

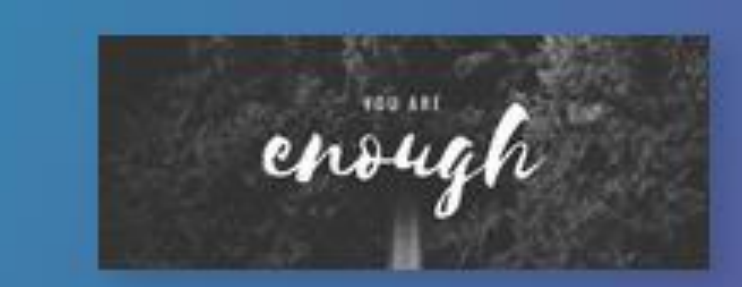

#### Zdjęcie w tle dla Facebooka 820 px × 312 px

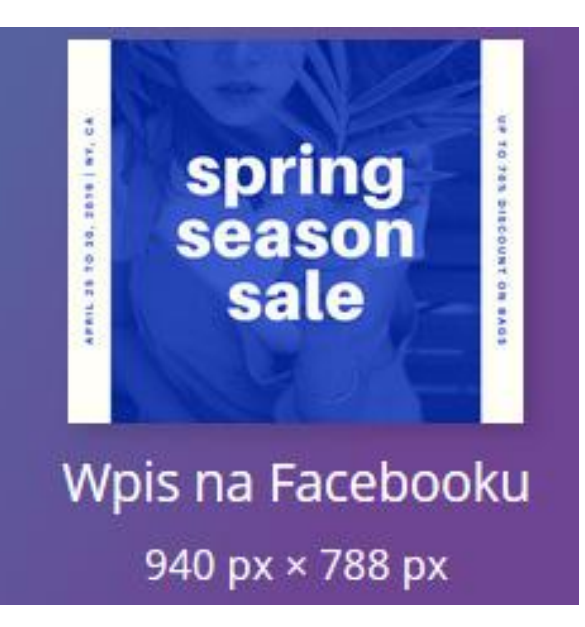

ZAŚWIADCZENIE, **WPIS NA FACEBOOKU, CZY TZW. ZDJĘCIE W TLE** DLA FACEBOOKA...

## JAK TO ZROBIĆ? ZACZYNAMY!

#### **ZADANIE 1**

1. WEJDŹ NA STRONĘ WWW.CANVA.COM

#### 2. WYBIERZ "CEL" **KORZYSTANIA Z PROGRAMU**

3. ZAREJESTRUJ SIĘ

#### Canva Poznaj serwis Canva. Zarejestruj sie! Aby wykorzystać pełnię możliwości serwisu Canva, powiedz nam, do czego planujesz go używać: Edukacja (nauczyciel lub uczeń) Mała firma (startup, blog) Duża firma (ponad 100 pracowników) Organizacja pożytku publiczn. Użytek osobisty (dom, rodzina lub znajomi)

Rejestrując się, akceptujesz Warunki użytkowania i Politykę prywatności serwisu Canva.

### OKREŚL, PO CO CI CANVA A POTEM ZAREJESTRUJ SIĘ!

Canva Poznaj serwis Canva. Zarejestruj sie! G Zarejestruj się przez Google  $-lub -$ 

Zarejestruj się (e-mail)

Rejestrując się, akceptujesz Warunki użytkowania i Politykę prywatności serwisu Canva.

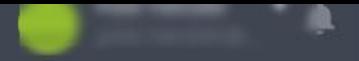

#### Utwórz projekt

- Wszystkie Twoje projekty
- Udostępnione Tobie
- Utwórz zespół
- Twoja marka
- Przeglądaj szablony 7
- **+** Dodaj nowy folder  $0/2$
- Kosz

#### Utwórz projekt

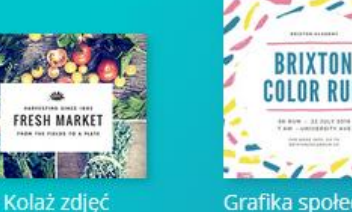

Grafika społeczn...

MODERS AND<br>CONTEMPORARY<br>HISTORY Prezentacja

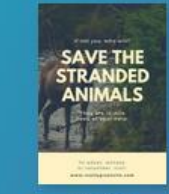

Plakat

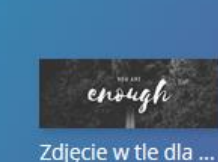

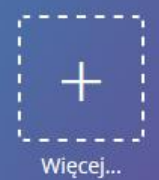

Użyj wymiarów niestandardowych

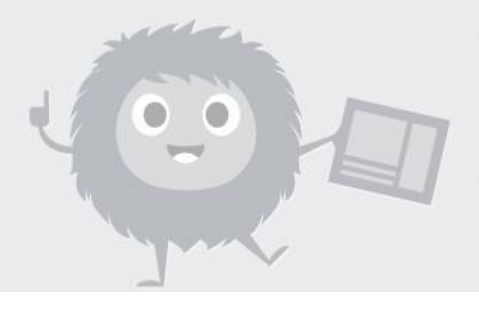

#### Twój pierwszy projekt będzie niesamowity!

Wszystko, co zaprojektujesz, będzie widoczne tutaj. Może na początek wybierzesz post w mediach społecznościowych z powyższych

### I JUŻ JESTEŚ! PIERWSZA CZĘŚĆ ZA TOBĄ©

CZĘŚĆ 2 PROJEKTY WSTĘPNIE PRZYGOTOWANE-**JAK JE ZAADAPTOWAĆ?** 

#### PROJEKTY "GOTOWE"

- 1. Canva oferuje **mnóstwo gotowych projektów**  ulotek, plakatów, wzorów zaświadczeń itd.
- 2. Część (duża) z nich jest **darmowa**, za niektóre trzeba płacić
- 3. Te "gotowe" wymagają **edycji**, czyli wpisania Twoich tekstów, dodania obrazków (logo?), zmiany kolorów
- 4. Canva Ci na to oczywiście pozwala!
- 5. Jak to zrobić? Dowiesz się o tym w tej części prezentacji – na przykładzie **plakatu**, bo to jedna z bardziej uniwersalnych "grafik" promocyjnych

#### Utwórz projekt

Udostępnione Tobie

Utwórz zespół

Twoja marka

Przeglądaj szablony 7

Dodaj nowy folder ⊕

ñ **Kosz** 

#### Wyższy plan

 $0/2$ 

Naucz się projektowania

Inspiracja do projektu

### TO GŁÓWNE MENU, Z KTÓREGO MOŻESZ KORZYSTAĆ.

### **KLUCZOWE:** "UTWÓRZ PROJEKT" (KLIKNIJ) ©

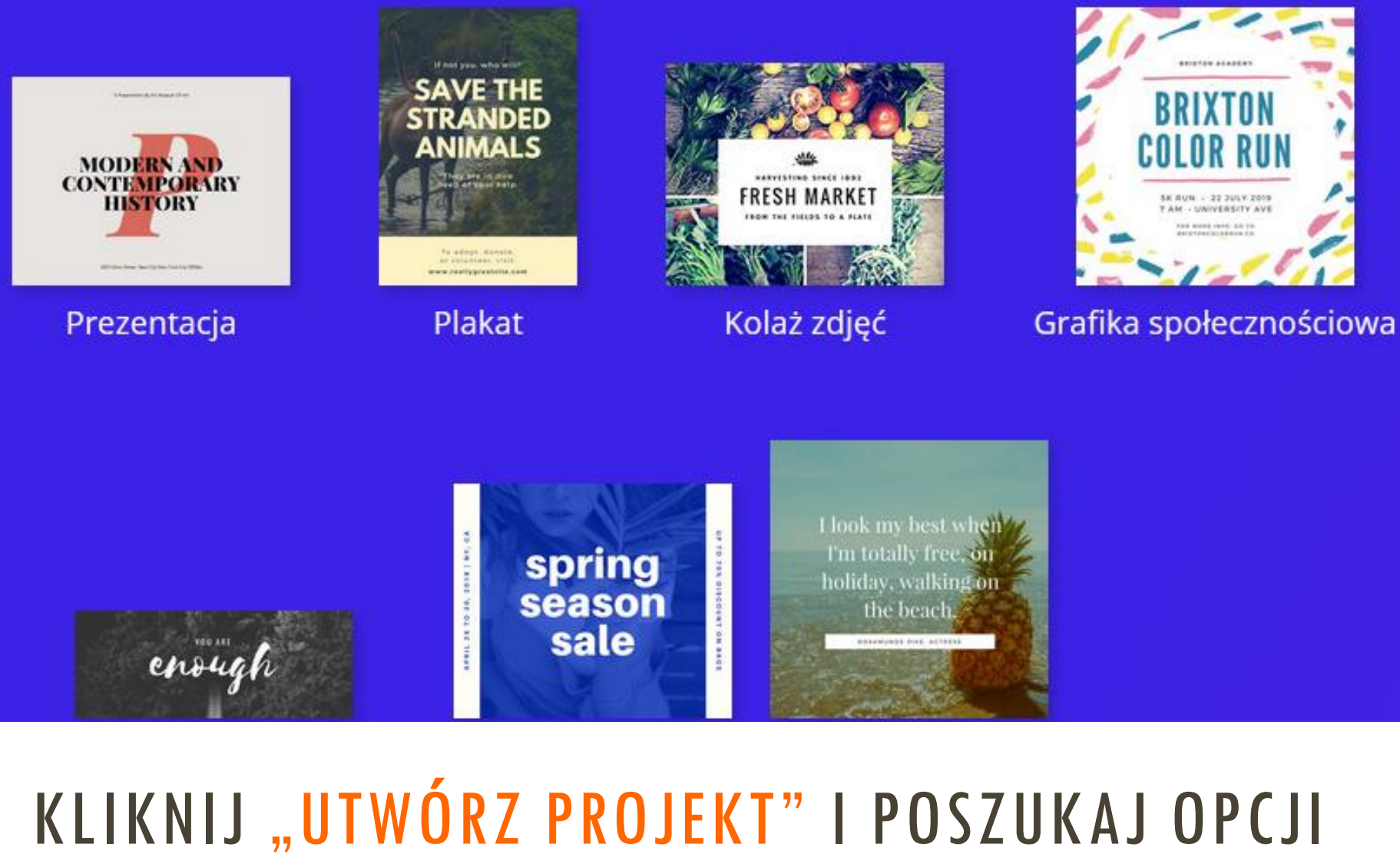

"PLAKAT" - TO NAD NIM BĘDZIEMY TERAZ PRACOWAĆ (KLIKNIJ)

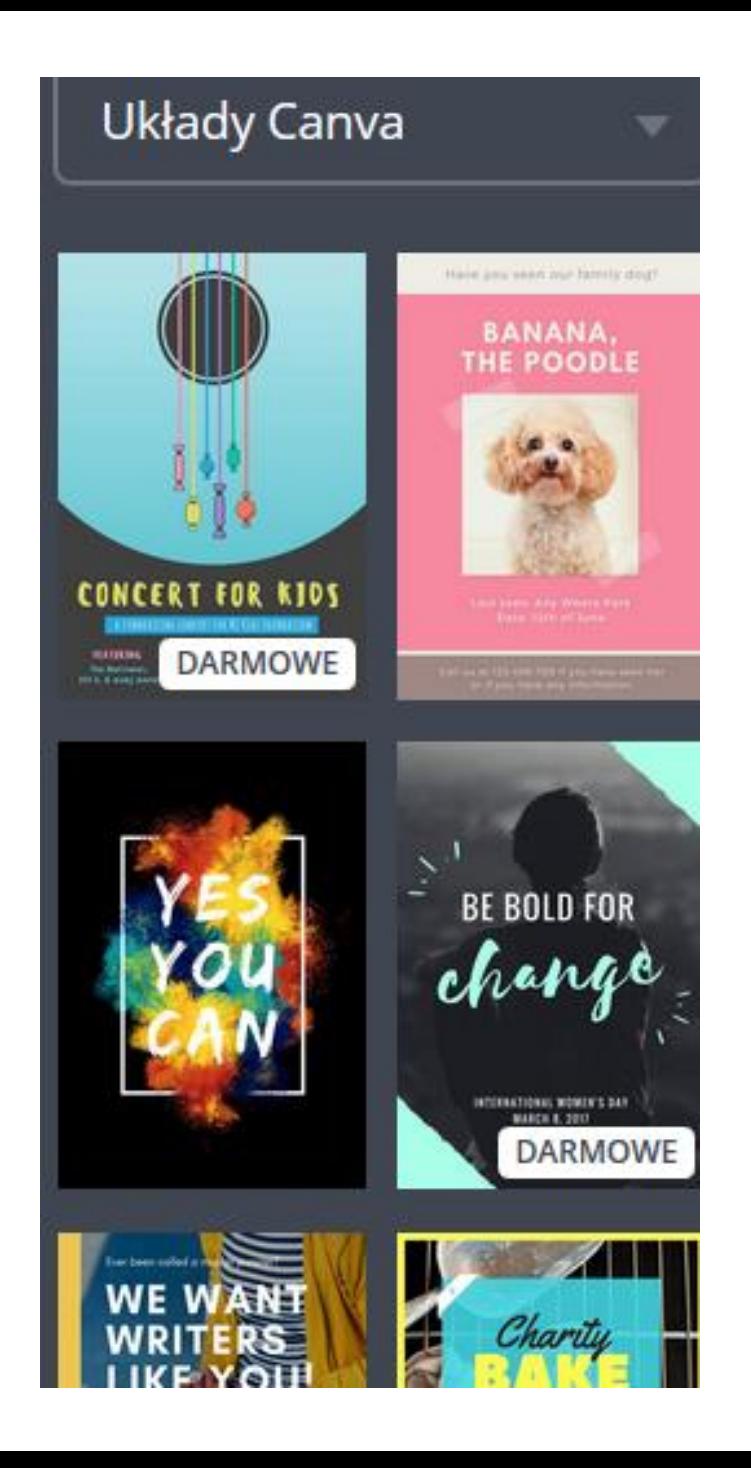

**PRZEJRZYJ, CO PROPONUJE CI**  $CANVA$  — MASZ WYBÓR SPOŚRÓD **DARMOWYCH I PŁATNYCH OPCJI** 

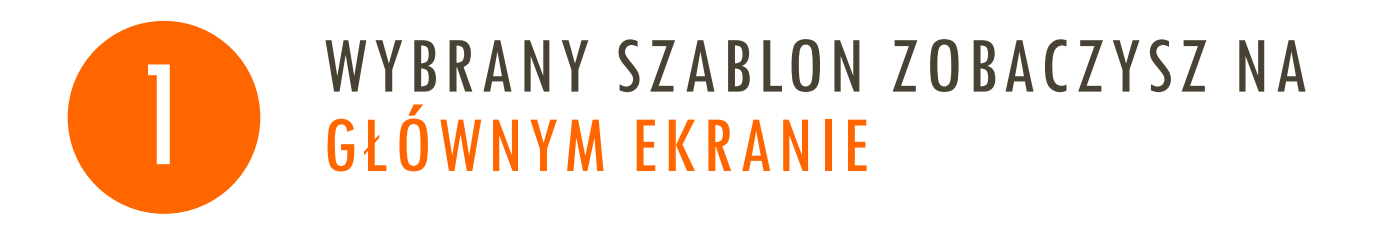

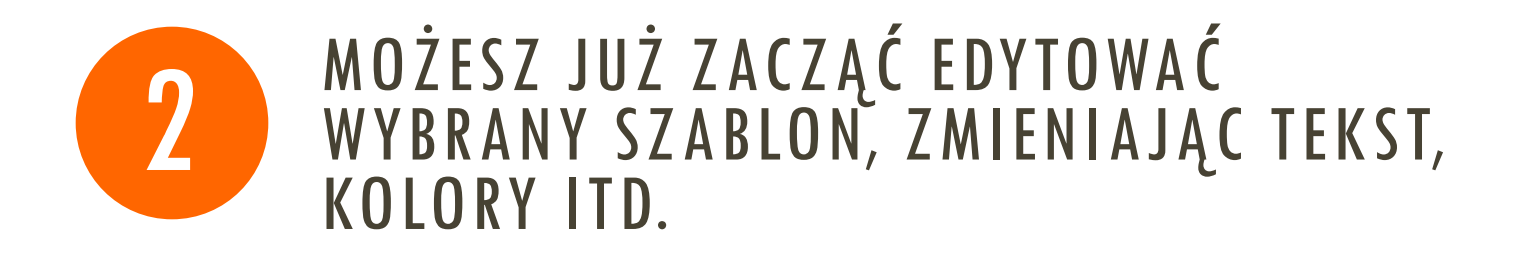

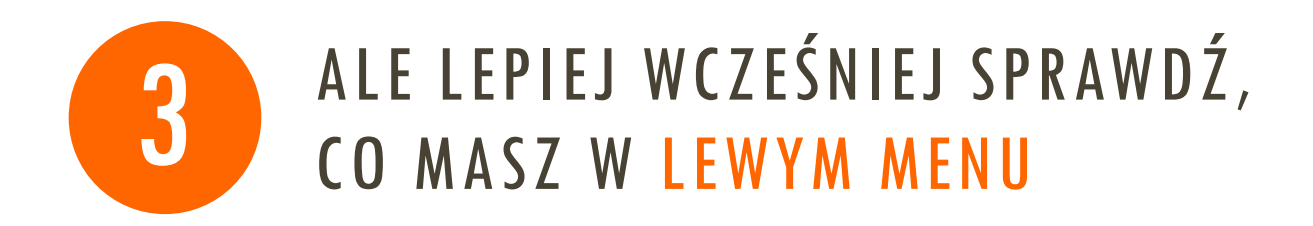

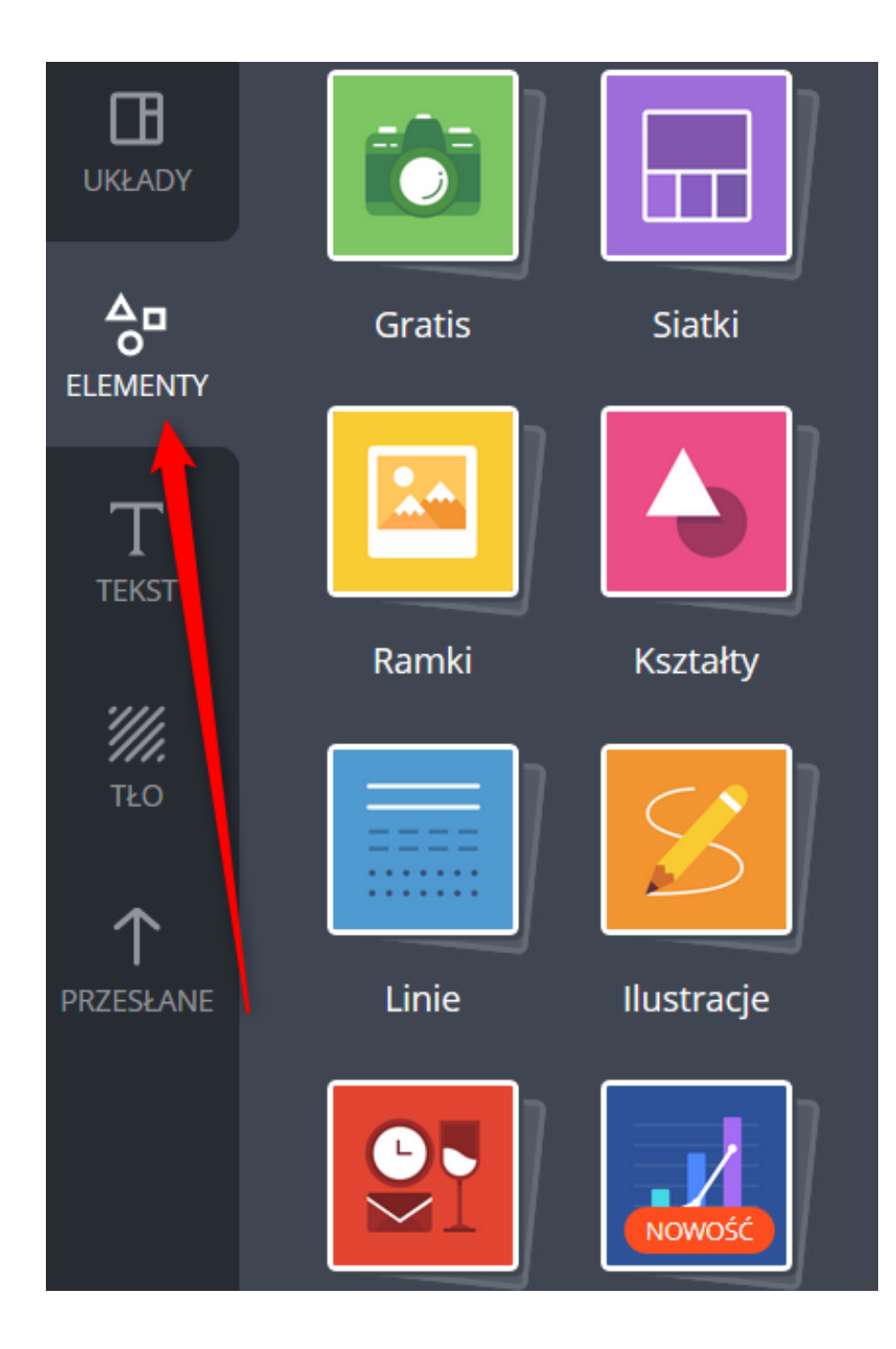

SPRAWDŹ, JAKIE **ELEMENTY** MOŻESZ DOŁOŻYĆ **DO SWOJEJ** GRAFIKI

### MOŽESZ TEŽ WYBRAĆ, W JAKI SPOSÓB BEDZIE WIDOCZNY **TEKST**

ΠH **UKŁADY** MENTY **TEKST** '//i. TŁO

RZESŁANE

#### **COMPLETDARMOWE**

#### **EMPLOYEE OF THE MONTH CERTIFIC** DARMOWE

#### YOU'RE INVITED TO AN

Ice Cream Party

SEPTEMBER 9, 2019 | 2:00 PM | FINI

**DARMOWE** 

This award is presented to

#### **JAMES LOUIS K. STEVENSON**

for garnering 1st Honors in Academic Excellence for the school year 2016-2017.

Presented on the 28th of

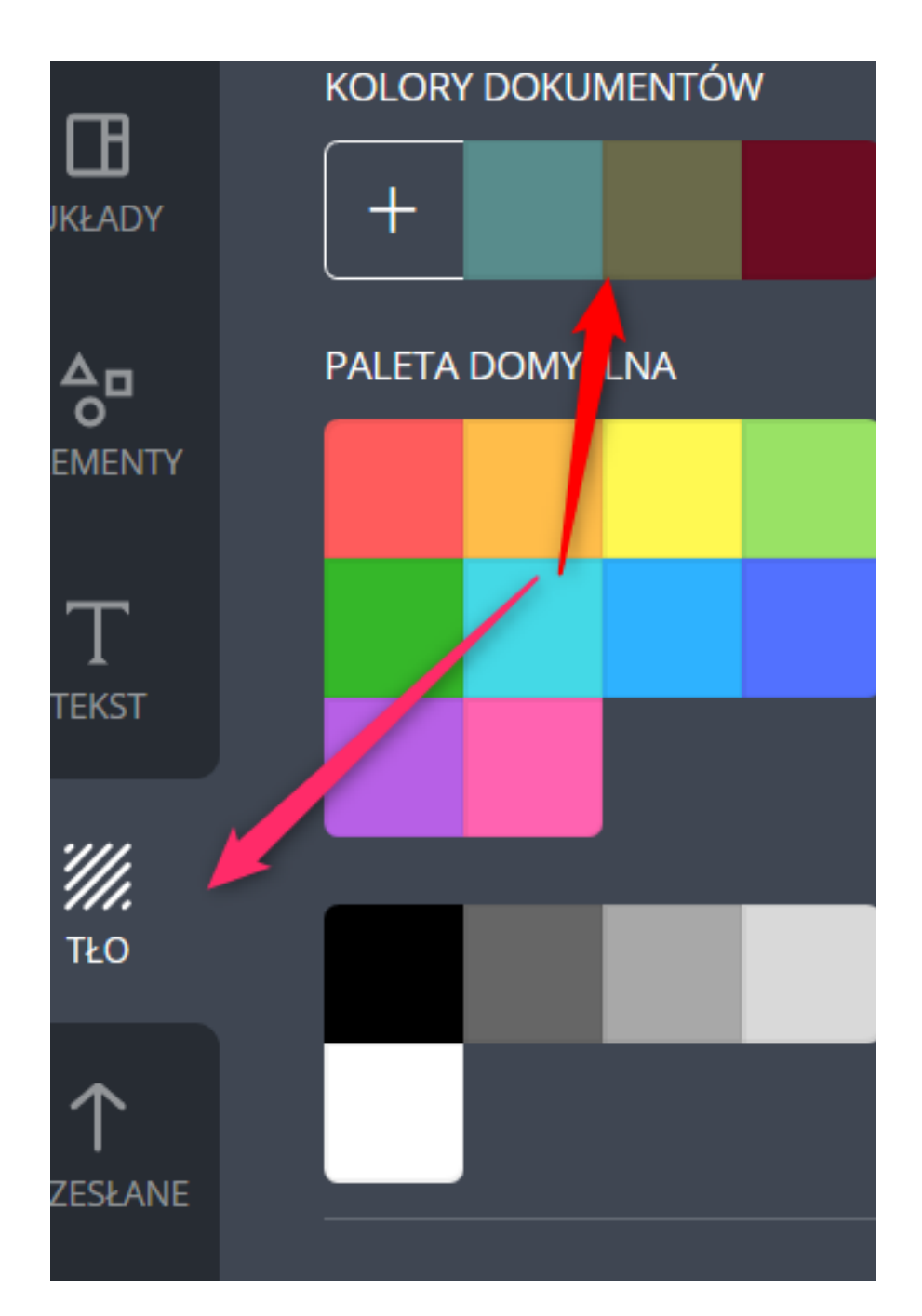

MOŽESZ TEŽ WYBRAĆ KOLOR TŁA. CO WAŻNE, **CANVA POKAZUJE** CI, JAKIE BARWY SĄ W JUŻ W UŻYCIU!

**MOŽESZ TEŽ** PRZESŁAĆ (ZAIMPORTOWAĆ) **SWOJE WŁASNE** OBRAZKI, ZDJĘCIA, **GRAFIKI I JE** WYKORZYSTAĆ

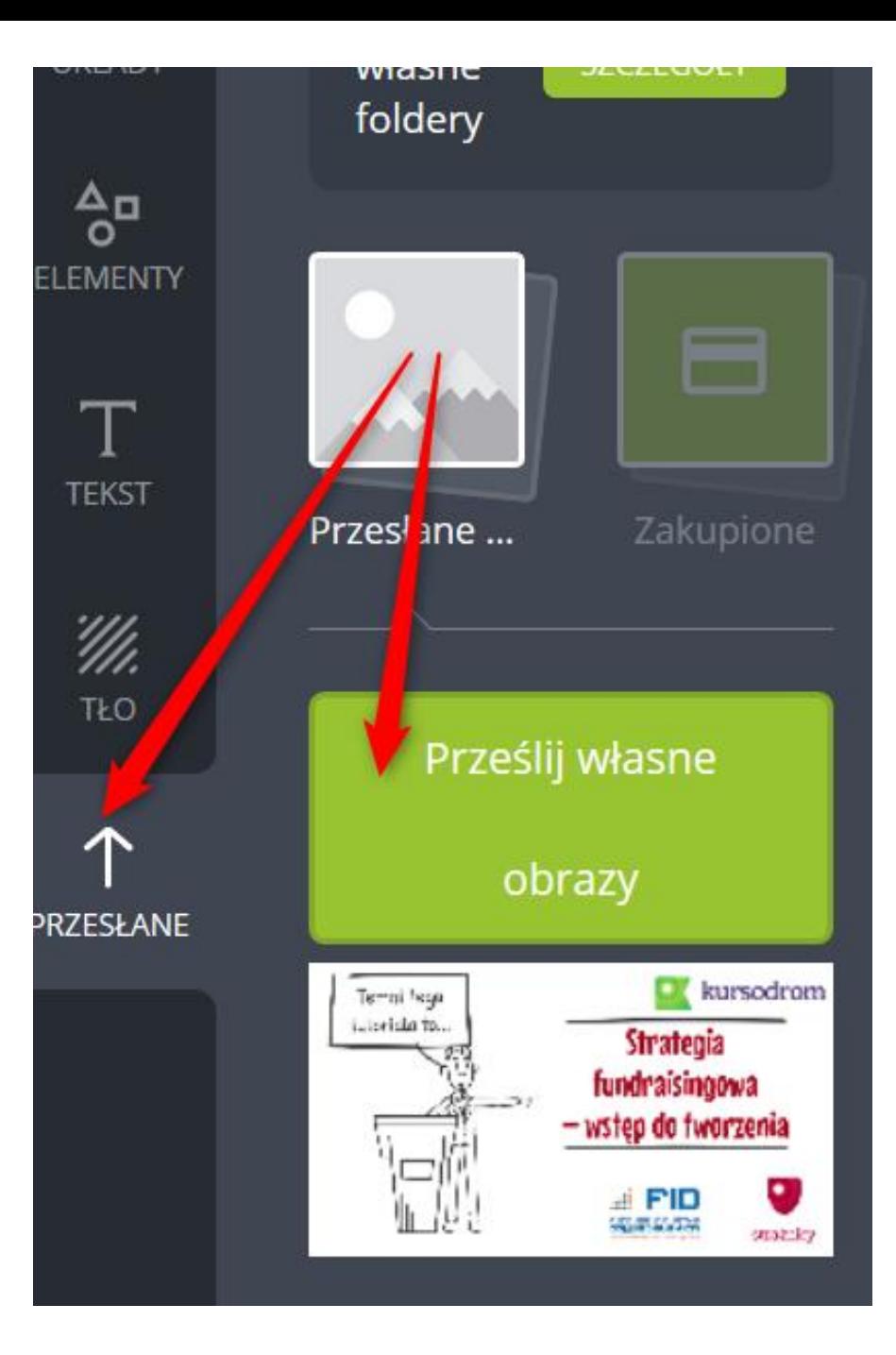

## ZARAZ ZOBACZYSZ PLAKAT "WYJŚCIOWY" PRZEROBIONY...

**tekaures** 

 $OF$ 

**IIIE** 

**Pearson Smith School of Ballet** 

25th of July 4:00 pm

13 lipca 2018 r. godzina 14.00

Zapraszamy ná

mnastyczne!

zawody

#### **ZADANIE 2**

WEJDŹ W CANVĘ, **WYBIERZ WSTĘPNIE** PRZYGOTOWANY PLAKAT I DOPASUJ GO DO SWOICH POTRZEB<sup>C</sup>

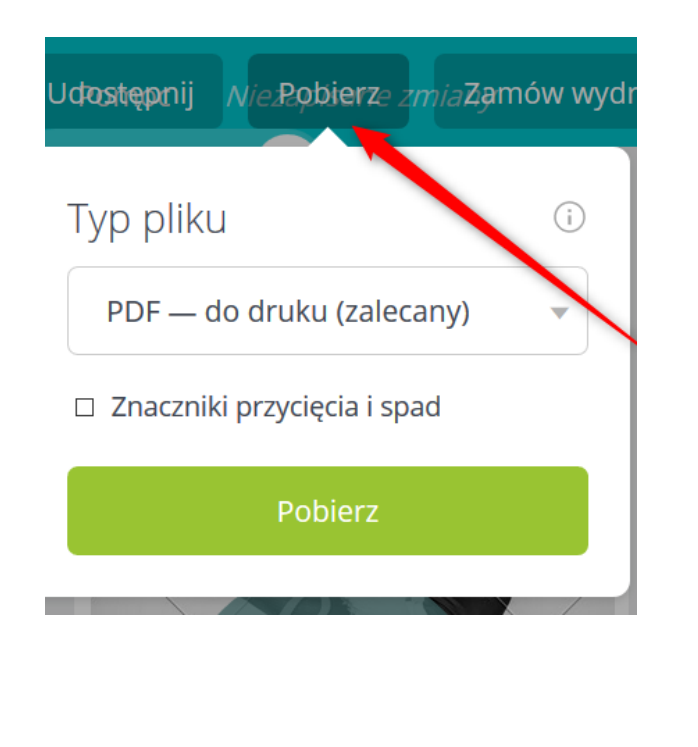

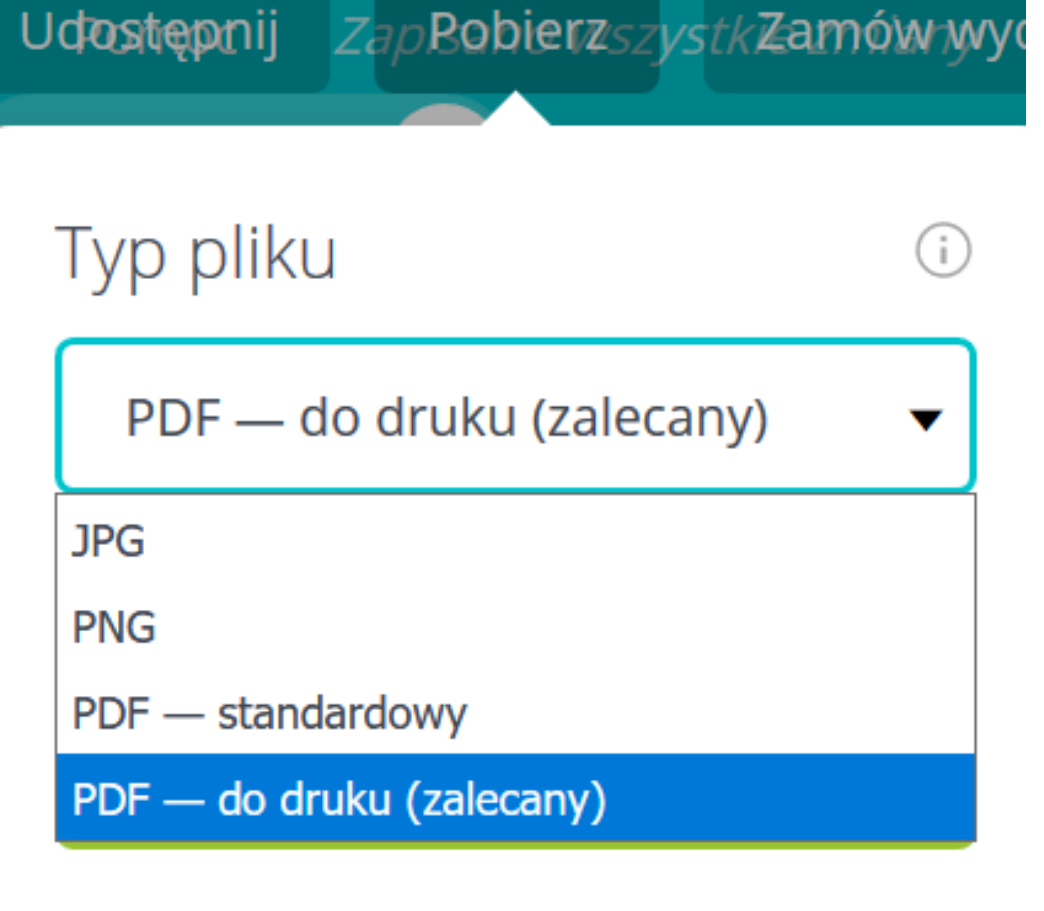

GOTOWE? Z GÓRNEGO MENU WYBIERZ "POBIERZ", A POTEM ZDECYDUJ, W JAKIM FORMACIE CHCESZ ZAPISAĆ SWOJE "DZIEŁO". ZRÓB TO©

## CZĘŚĆ 3 **TWORZENIE PROJEKTÓW** "OD ZERA"

#### 1 WIESZ JUŻ, JAK EDYTOWAĆ GOTOWE WZORY – KOLEJNY KROK BĘDZIE WIĘC PROSTSZY

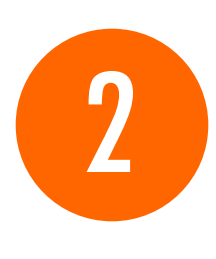

DO DYSPOZYCJI MASZ TE WSZYSTKIE NARZĘDZIA GRAFICZNE, KTÓRE JUŻ ZNASZ (KOLORY, CZCIONKI, DOKŁADANIE ZDJĘĆ ITP.)

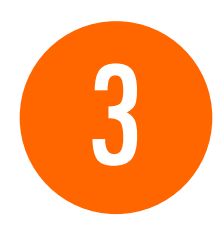

ALE ZAMIAST GOTOWEGO PLAKATU DO PRZERÓBEK – MASZ PO PROSTU PUSTE MIEJSCE NA EKRANIE  $\odot$ 

#### **SZUKAJ** Układy Canva  $\Box$ **UKŁADY ANANA**  $\frac{\Delta}{\sigma}$ **ELEMENTY CONCERT FOR KIDS**  $T$ DARMOWE **TEKST** '//i. **BE BOLD FOR** TŁO change 个 <sup>L</sup>D **DARMOWE** PRZESŁANE WRITERS<br>LIKE YOU!

#### ZACZNIJ TAK SAMO: "UTWÓRZ PROJEKT" I WYBIERZ "PLAKAT", ALE NIE WYBIERAJ ŽADNEGO SZABLONU!

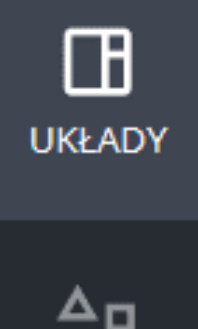

**ELEMENTY** 

T **TEKST** 

'///. TŁO

PAMIĘTAJ, ŽE MASZ DO DYSPOZYCJI LEWE MENU, A W NIM ELEMENTY, TEKST, TŁO I MOŻLIWOŚĆ PRZESŁANIA WŁASNEGO ZDJĘCIA

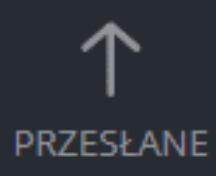

#### **ZADANIE 3**

PEWNIE SIĘ<br>DOMYŚLASZ?

SZCZEGÓŁY NA KOLEJNYM SLAJDZIE©

# POMYŚL O WYDARZENIU LOKALNYM,<br>KTÓRE ORGANIZUJESZ LUB KTÓRE ODBYWA SIĘ<br>W TWOJEJ OKOLICY; I WARTO JE WYPROMOWAĆ

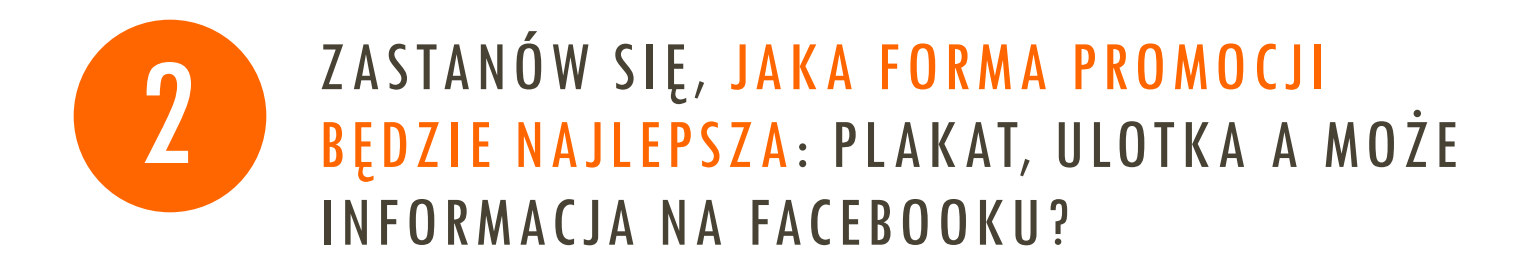

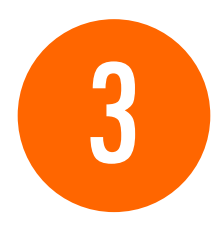

WYBIERZ OPCJĘ "UTWÓRZ PROJEKT" I STWÓRZ WŁASNY MATERIAŁ PROMOCYJNY. NIE KORZYSTAJ Z SZABLONU, ZRÓB GO SAMODZIELNIE!

### PODSUMOWANIE

### ZAPAMIĘTAJ!

- Canva to narzędzie, które umożliwia tworzenie różnych materiałów graficznych
- Nie trzeba mieć przygotowania fachowego, żeby z niego korzystać
- Program oferuje gotowe plakaty, ulotki itp., które można przerabiać lub można "od zera" tworzyć własną grafikę
- Większość zasobów programu Canva jest darmowa, ale za część trzeba zapłacić

### DZIĘKUJEMY ZA OBEJRZENIE PREZENTACJI

# **E-MOCNI:** CYFROWE UMIEJĘTNOŚCI, REALNE KORZYŚCI

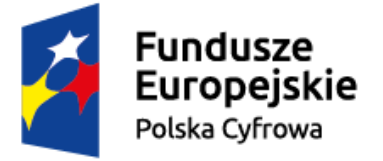

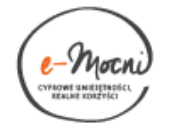

Unia Europejska Europeiski Fundusz Rozwoju Regionalnego

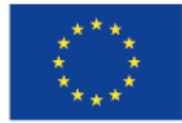

#### WWW.E-MOCNI.ORG.PL